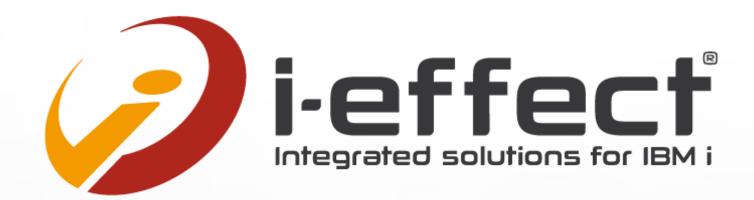

# EDI on IBM i

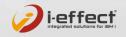

#### **INTRODUCING MENTEN GMBH**

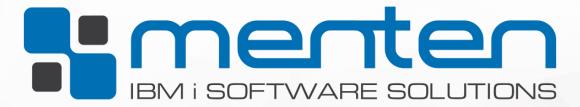

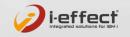

#### **INTRODUCING MENTEN GMBH**

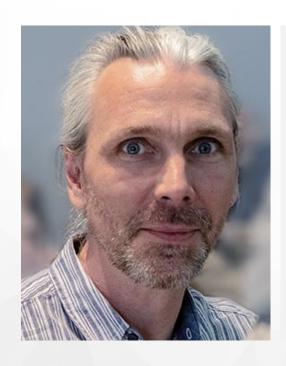

# **BJÖRN REIMANN**Sales Manager

 Since 2011 with menten GmbH and responsible for European EDI Market

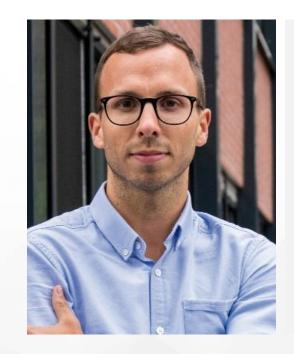

#### MARCEL MENTEN

Project Manager

 IT Consultant with focus on EDI projects in Logistics and Trade & IT proccess management

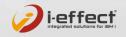

#### **INTRODUCING MENTEN GMBH**

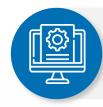

Software & Service for IBM Power Systems users (IBM i) IBM Business Partner & Independent Software Vendor (ISV)

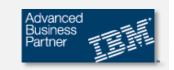

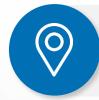

2 locations menten software LLC (Florida, USA) menten GmbH (near Cologne, Germany)

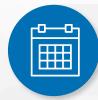

EDI specialist since **1989** 

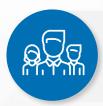

over international **340 customers** 

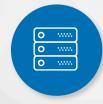

over 760 installations

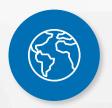

in over **26 countries** around the globe

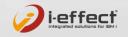

#### **OUR EXPERTISE AT MENTEN GMBH**

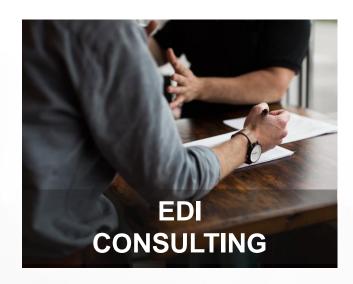

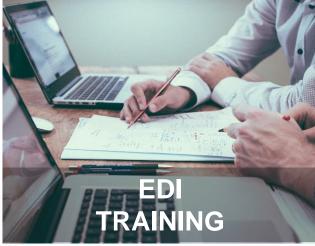

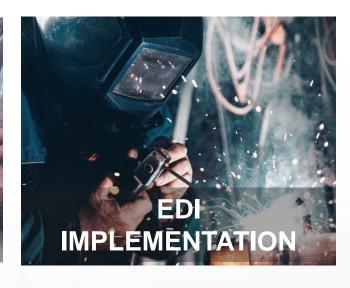

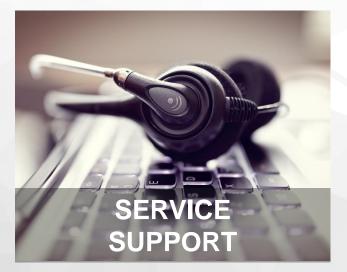

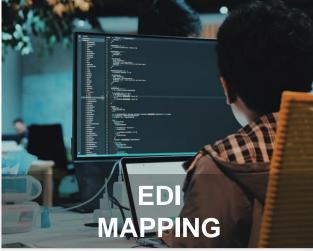

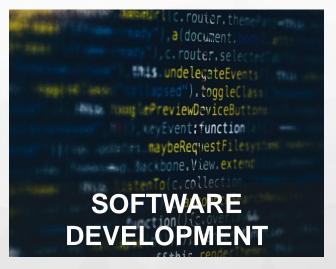

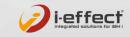

#### **OUR CUSTOMERS**

- Medium-sized companies from all areas
- International customers in Europe, USA, Japan,
   South America

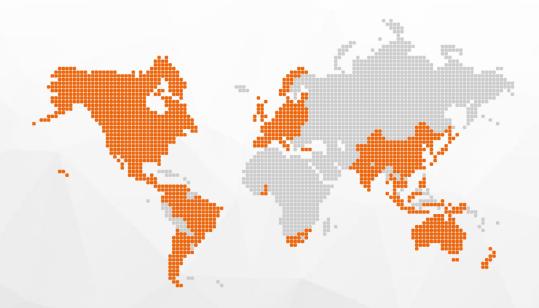

#### **SUCCESS STORIES**

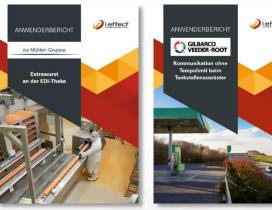

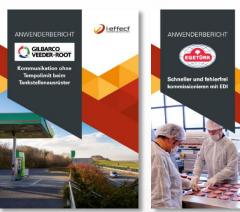

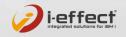

**⊘**l-effect

#### **OUR REFERENCES**

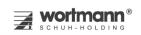

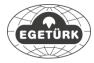

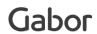

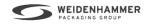

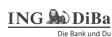

+egerland+

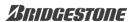

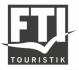

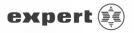

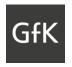

**M**itutoyo

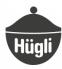

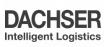

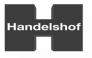

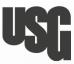

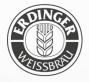

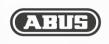

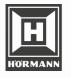

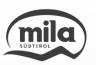

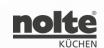

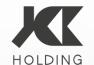

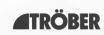

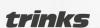

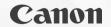

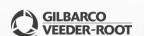

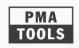

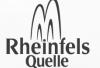

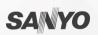

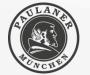

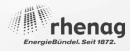

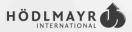

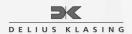

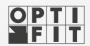

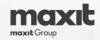

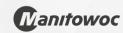

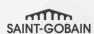

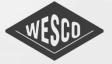

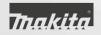

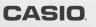

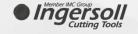

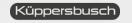

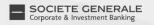

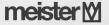

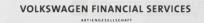

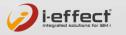

EXAMPLE: CREATE AN EDI INVOICE VIA AS2 ON YOUR ISERIES

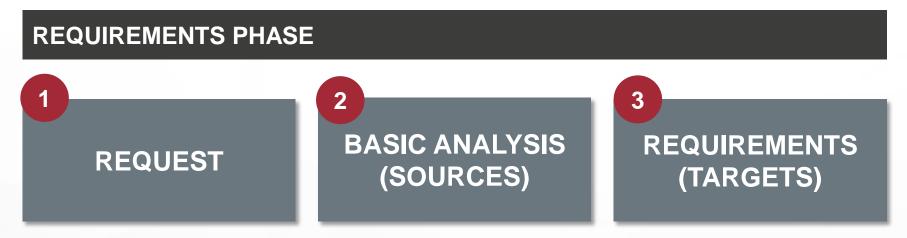

#### **IMPLEMENTATION PHASE**

DATA
CONVERSION
(EDIFACT FILE)

COMMUNICATION (AS2)

AUTOMATION (PRODUCTION)

TRACKING

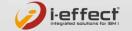

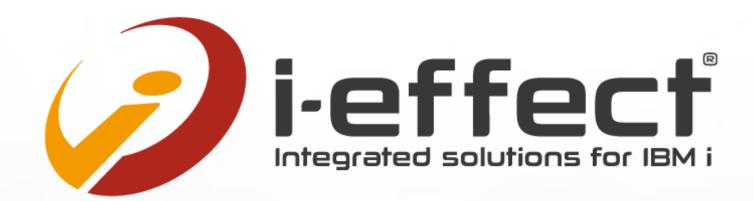

# EDI on IBM i

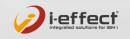

EXAMPLE: CREATE AN EDI INVOICE VIA AS2 ON YOUR ISERIES

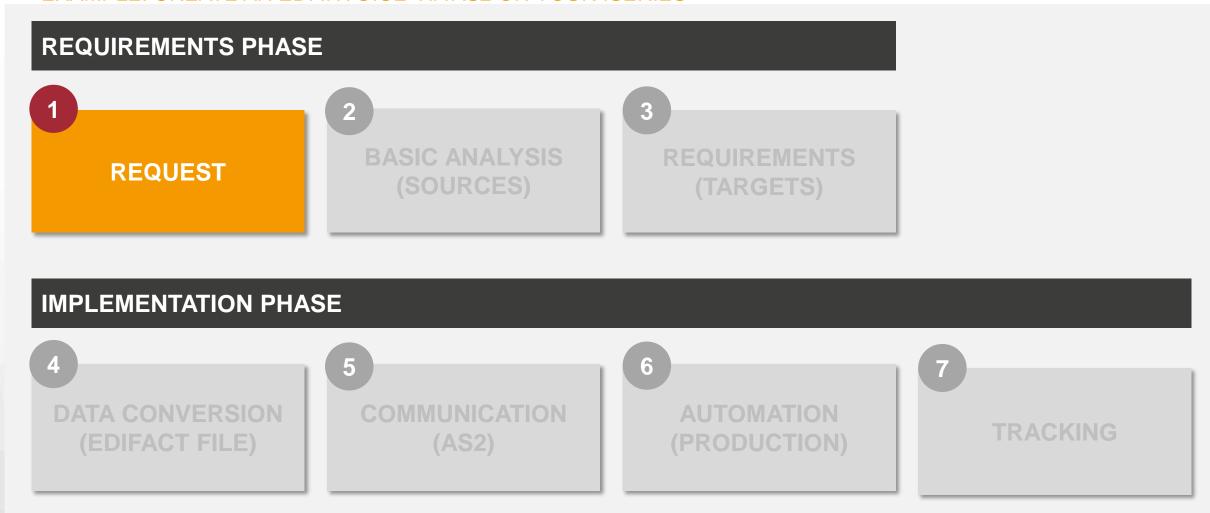

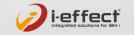

#### WHY EDI?

REASONS FOR INTRODUCING EDI

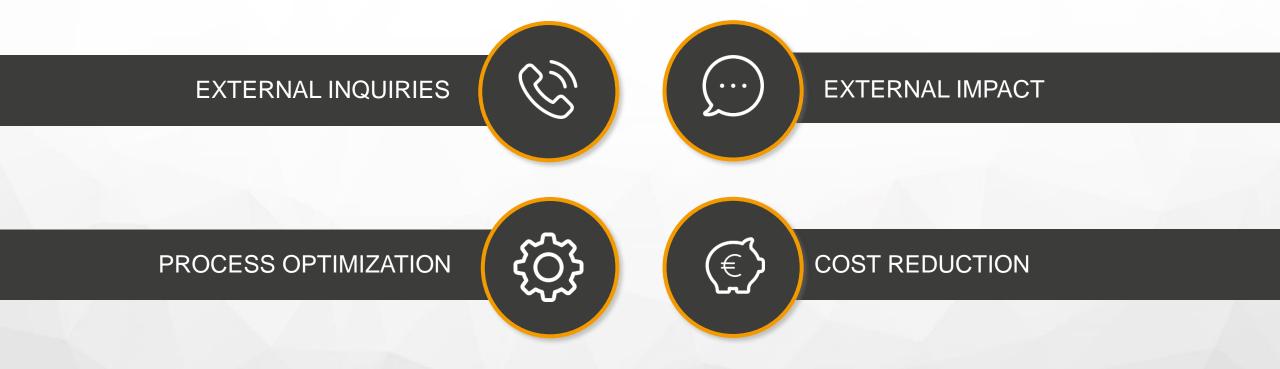

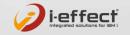

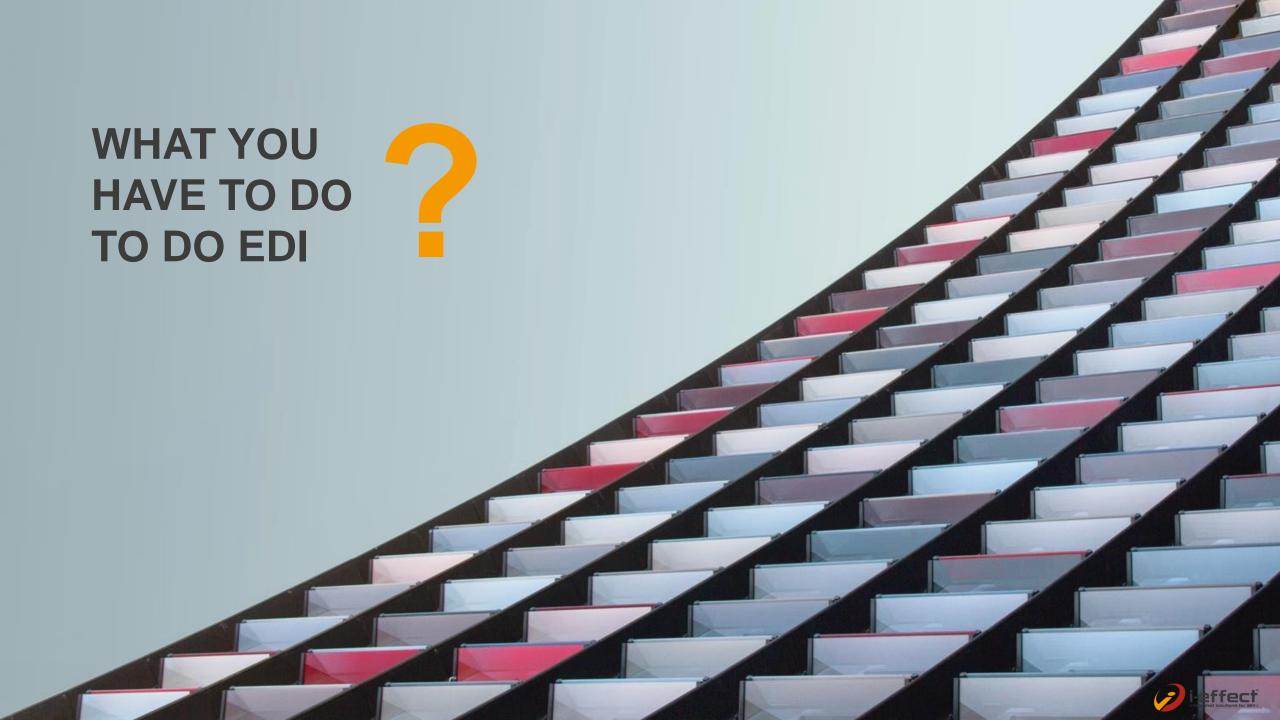

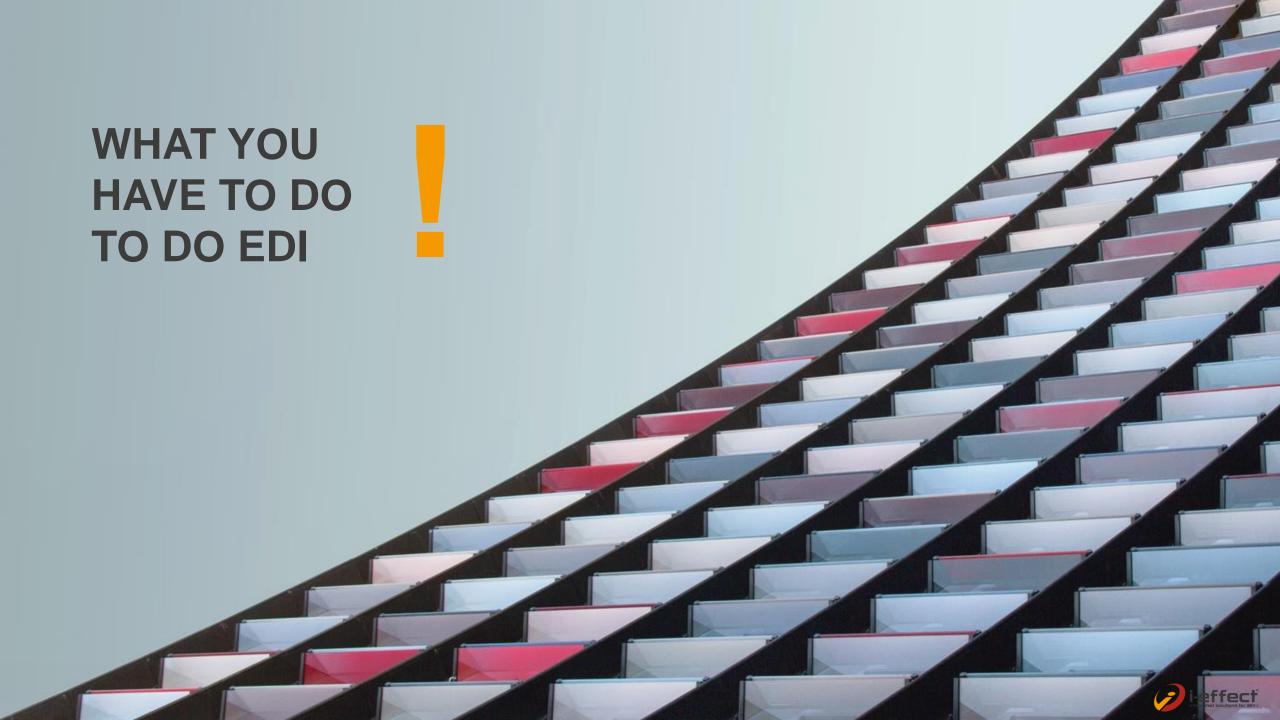

#### **EDI: WHAT IS THIS?**

#### **GENERAL INFORMATION**

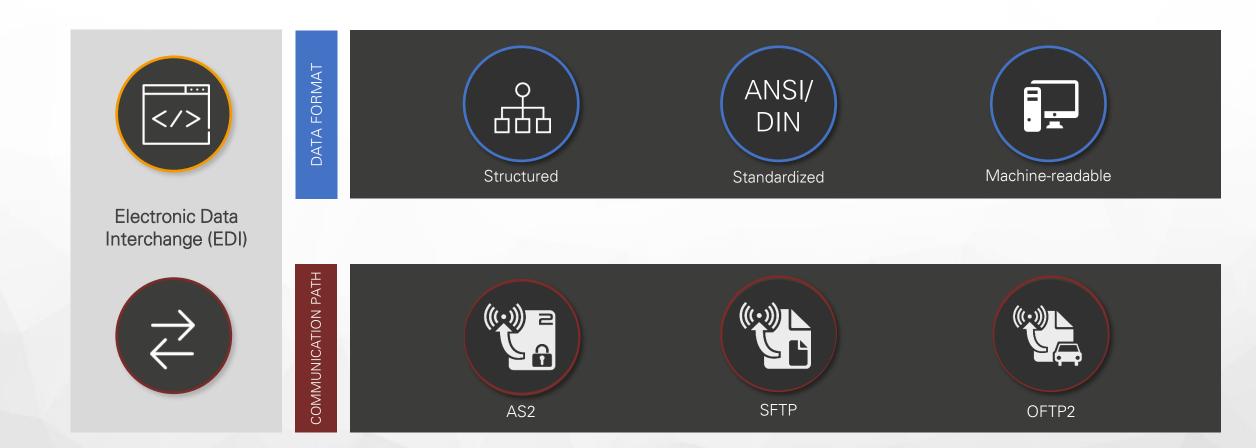

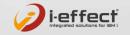

EXAMPLE: CREATE AN EDI INVOICE VIA AS2 ON YOUR ISERIES

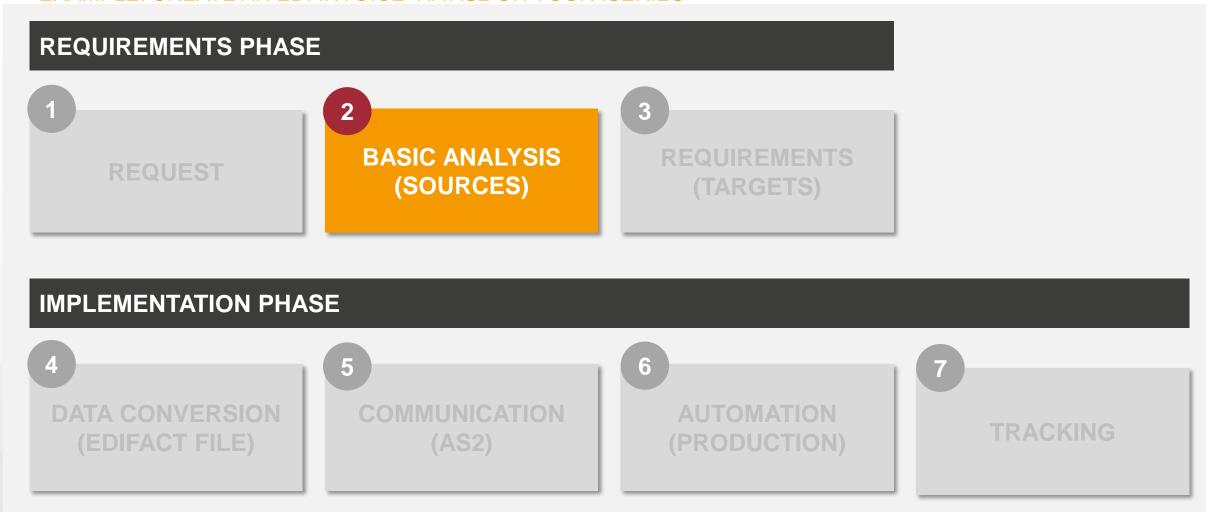

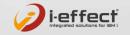

#### **EDI AND THE FIELDS OF APPLICATION**

ELECTRONIC DATA EXCHANGE OF STANDARDIZED MESSAGES

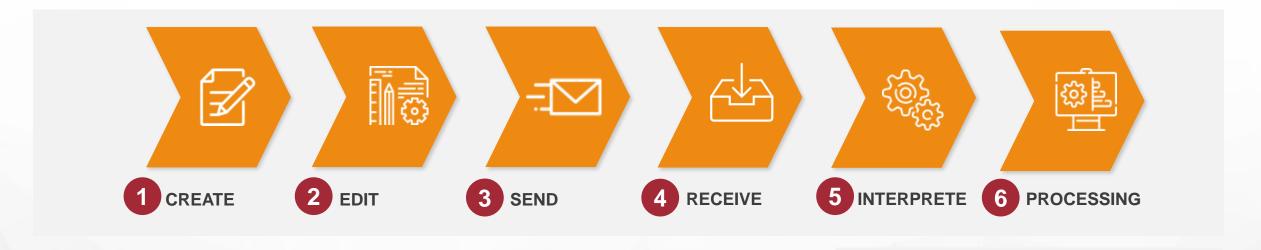

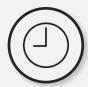

- Transit time
- Delays due to manual or semiautomatic processing
- Media disruption
- · ...

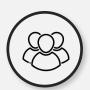

- Binding resources and competencies
- Expenses for personnel
- ...

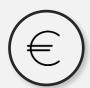

- Possible loss of payment discount
- Postage, printing costs
- ٠...

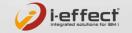

## BASIC ANALYSIS (SOURCES)

ELECTRONIC DATA EXCHANGE OF STANDARDIZED MESSAGES

- ? Where is my data?
- ? Do I already have interfaces?
- ? Which **communication** possibilites do I have?

- Sources are identified and communication with partner is possible:
- Example: **DB2 and AS2**

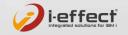

EXAMPLE: CREATE AN EDI INVOICE VIA AS2 ON YOUR ISERIES

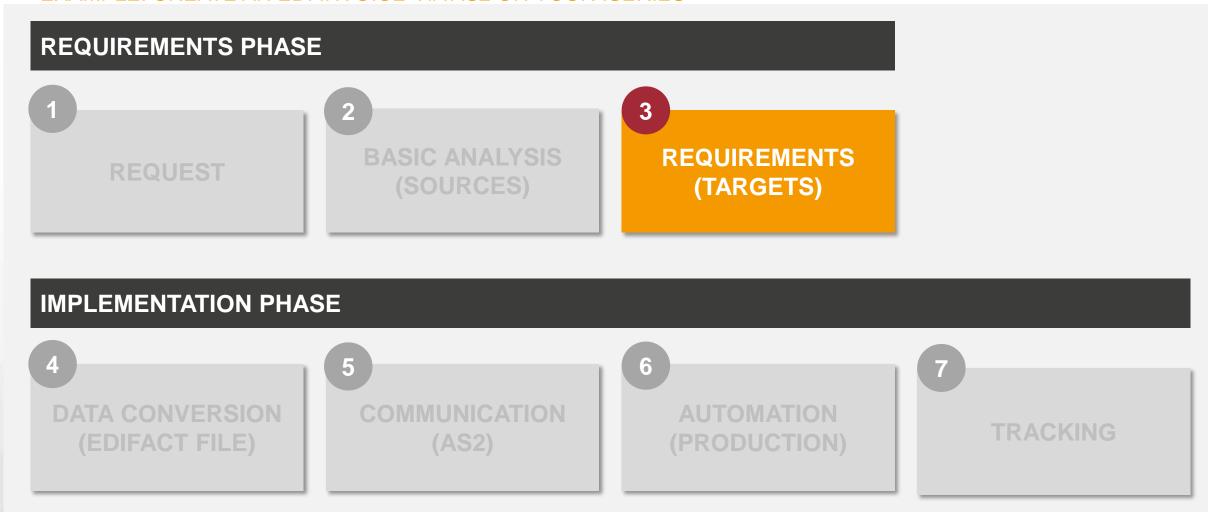

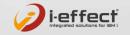

#### FROM EDIFACT TO X.12: EDI FORMATS

STANDARDIZED STRUCTURES FOR UNAMBIGUOUS DATA EXCHANGE

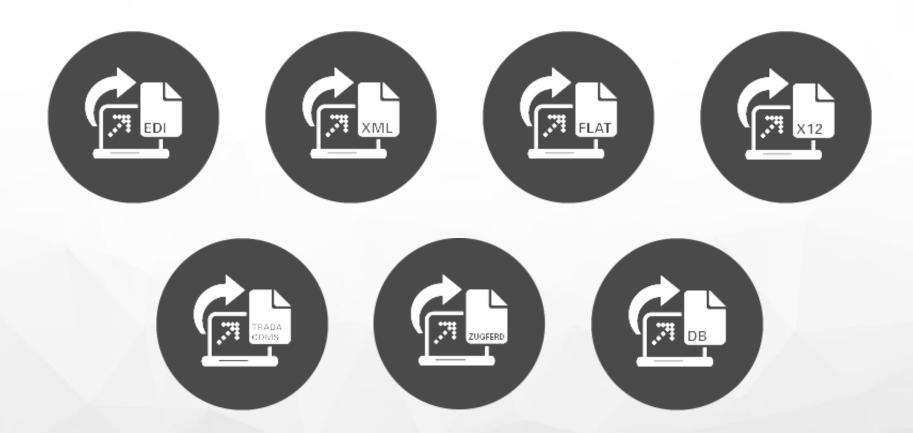

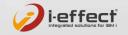

#### FROM ORDERS TO INVOIC: MESSAGE TYPES

EXAMPLES FOR DATA THAT CAN BE EXCHANGED - EDIFACT MESSAGES

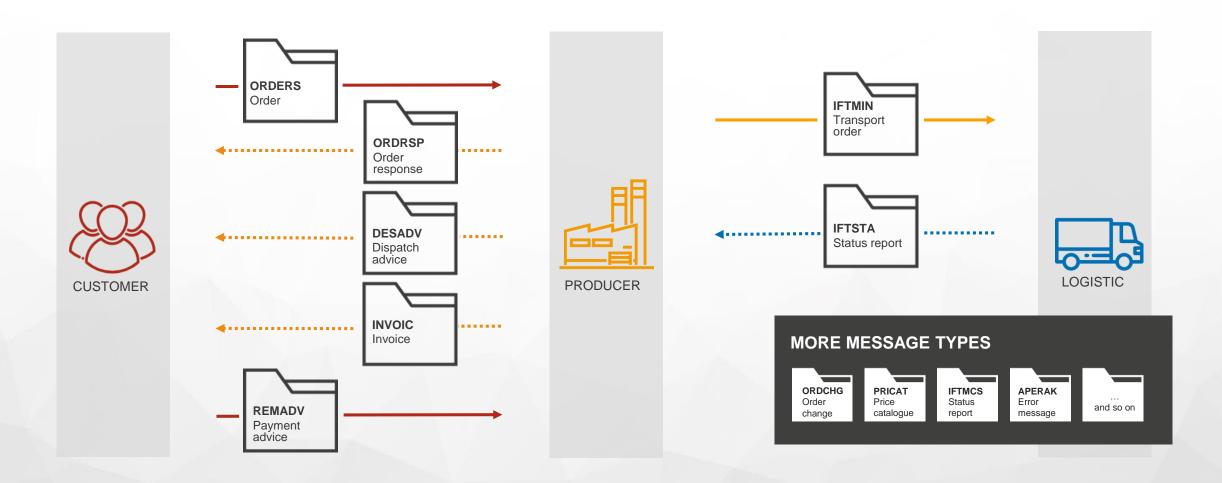

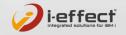

## REQUIREMENTS (TARGETS)

ELECTRONIC DATA EXCHANGE OF STANDARDIZED MESSAGES

- ? Which data format is requested?
- ? Do I have a guideline and/or example data?
- ? Which communication parameters are given?

- Targets are identified and communication with partner is possible:
- Example: **EDIFACT and AS2**

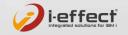

EXAMPLE: CREATE AN EDI INVOICE VIA AS2 ON YOUR ISERIES

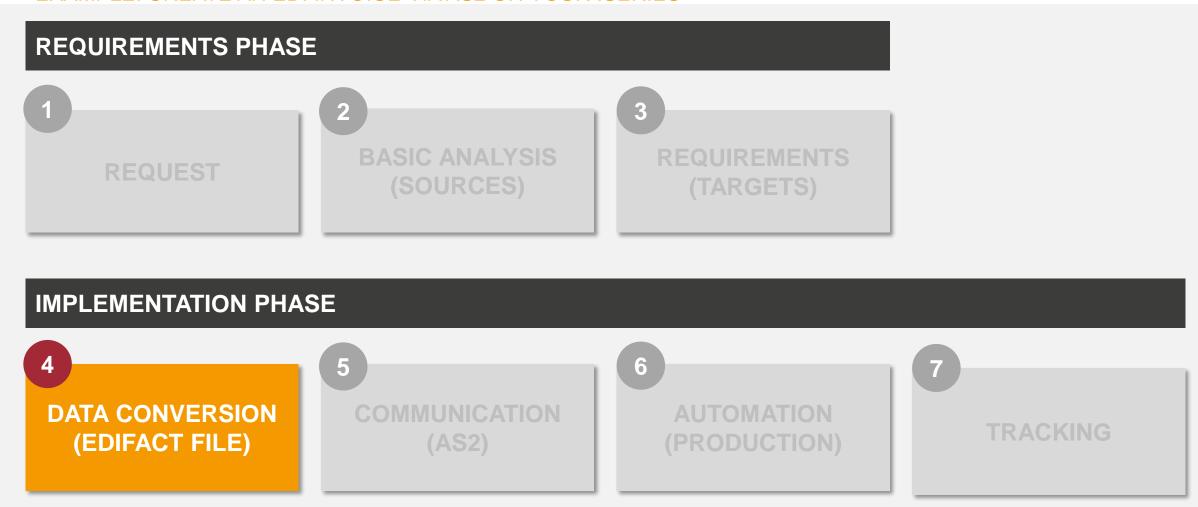

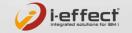

#### THE TRANSFORMATION OF THE DATA: EDI MAPPING

TRANSFERRING DATA FROM THE SOURCE STRUCTURE TO THE TARGET STRUCTURE

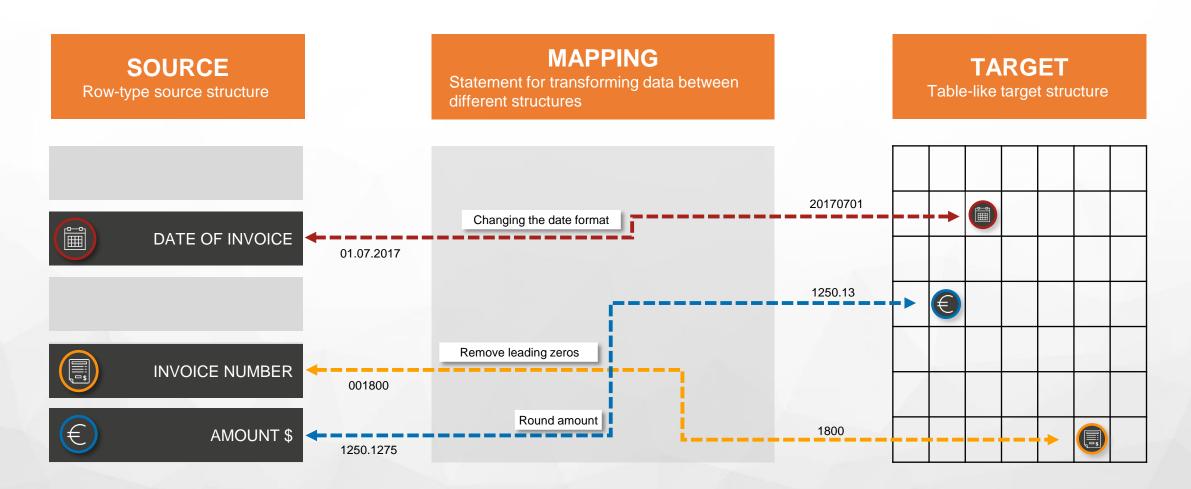

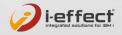

#### i-effect® INTUITIVE GUI MAPPING

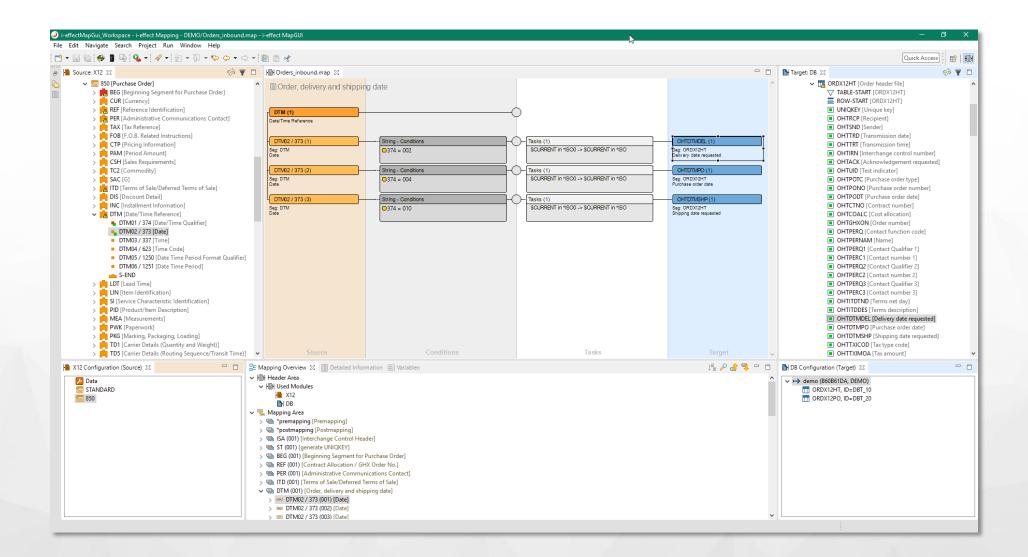

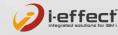

#### i-effect® INTUITIVE GUI MAPPING

- Graphical Mapping tool helps you to create mappings from any-2-any format
- You can use tasks to manipulate data within the mapping
- You can use conditions and occurences to handle different specifics
- You have your data structure and transformation visualized

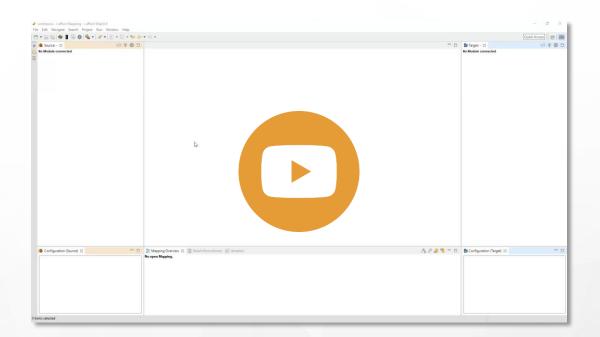

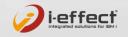

EXAMPLE: CREATE AN EDI INVOICE VIA AS2 ON YOUR ISERIES

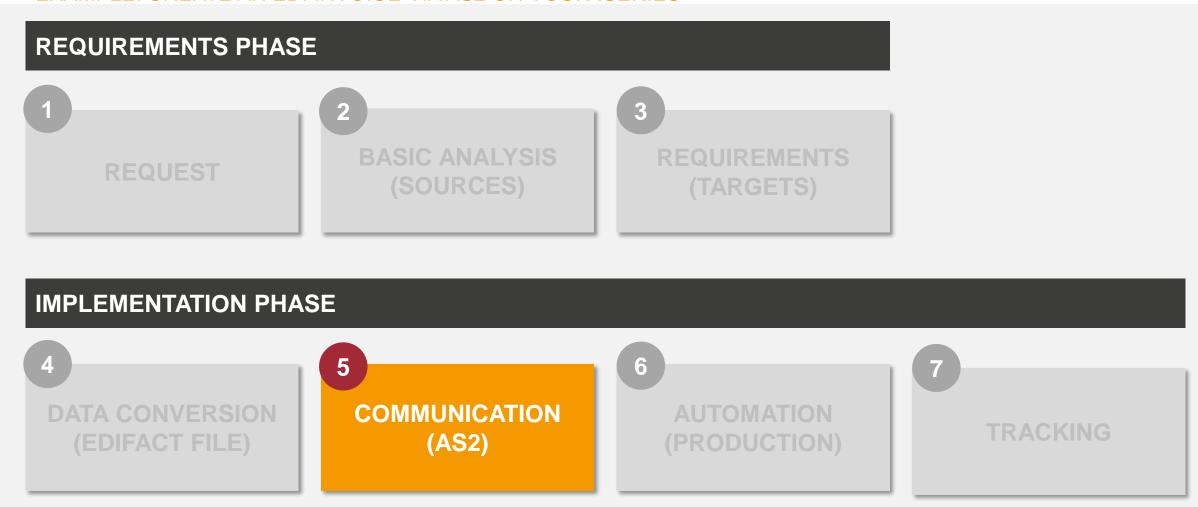

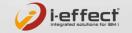

## i-effect® COMMUNICATION

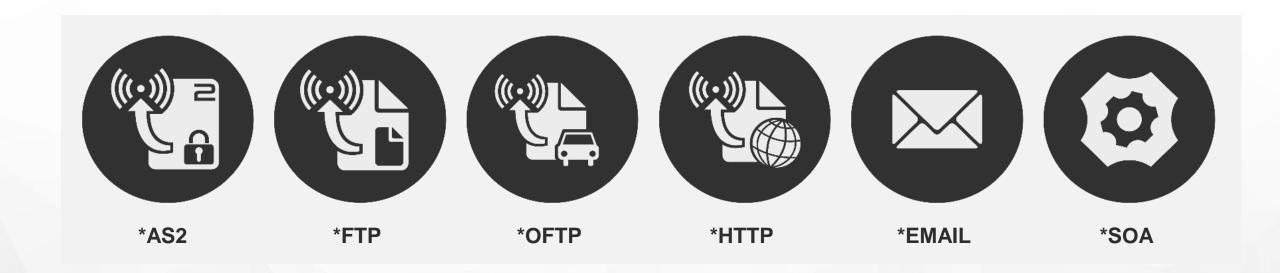

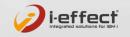

#### i-effect® HOW EDIINT AS2 WORKS?

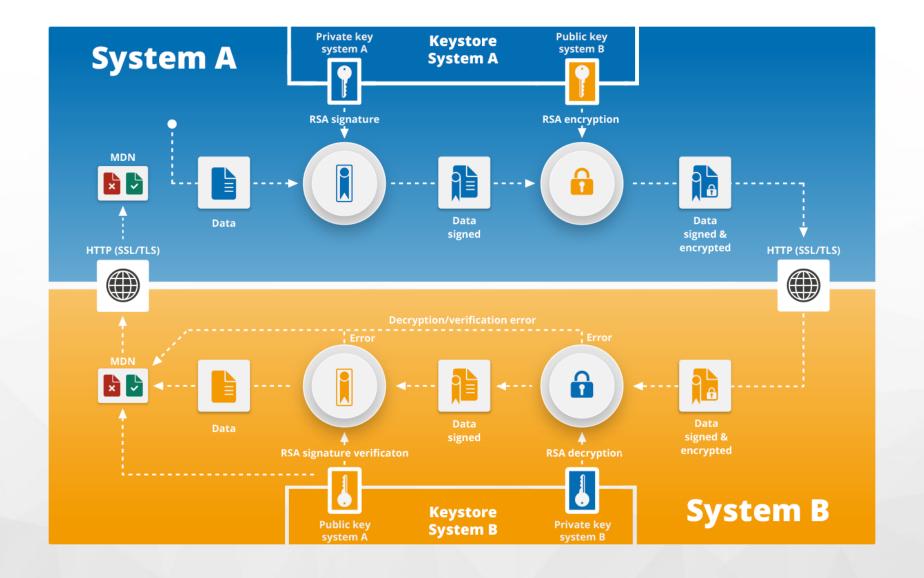

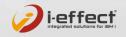

#### i-effect® COMMUNICATION

- 1 Setup your own AS2 server to receive data
  - Identify your remote address and port
  - Define your AS2-from address
- 2 Setup the **partners AS2 profile** for sending data to the partner (this information will be provided by your partner)
  - Host & port
  - AS2-to address
  - Signature & Encryption

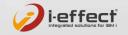

#### i-effect® SETUP AS2 SERVER

1 Setup AS2-server with hostname demo1.menten.com and port 4080

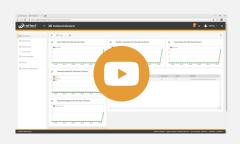

2 Create **key-pair (certificates)** to sign and encrypt messages

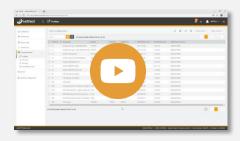

3 Create **sender profile** and assign certificate

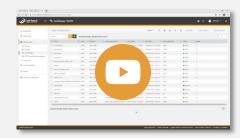

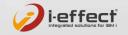

## i-effect® SETUP AS2 CLIENT (PARTNER)

1 Import partners AS2 certificate into the keystore

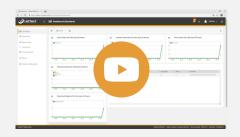

2 Create AS2 partners client profile and assign the certificate

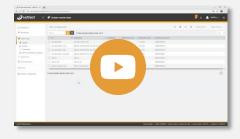

3 Send "hello world" file to test the configuration

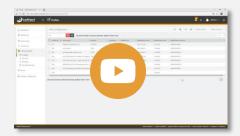

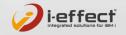

EXAMPLE: CREATE AN EDI INVOICE VIA AS2 ON YOUR ISERIES

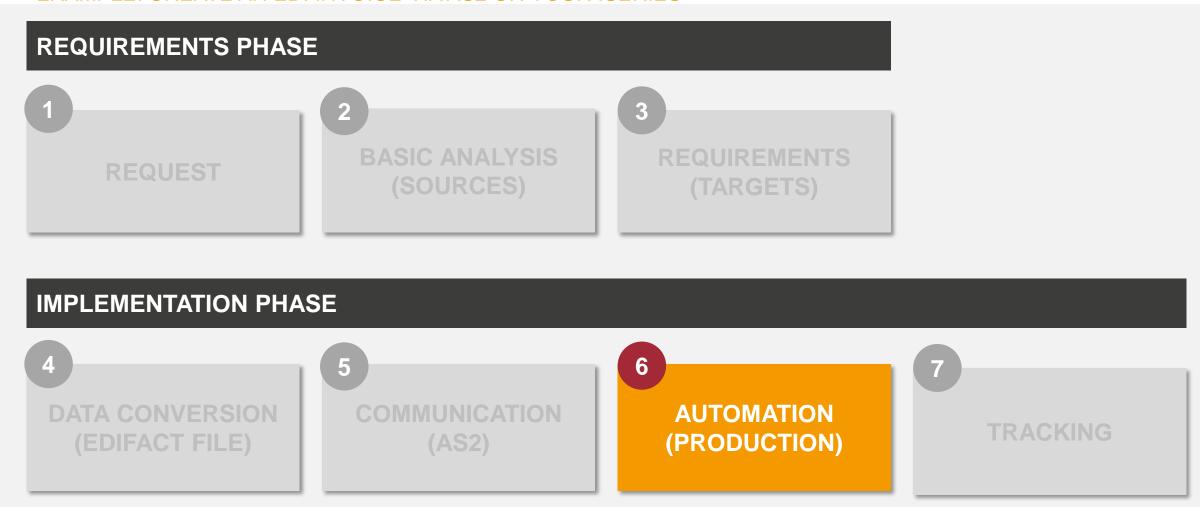

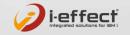

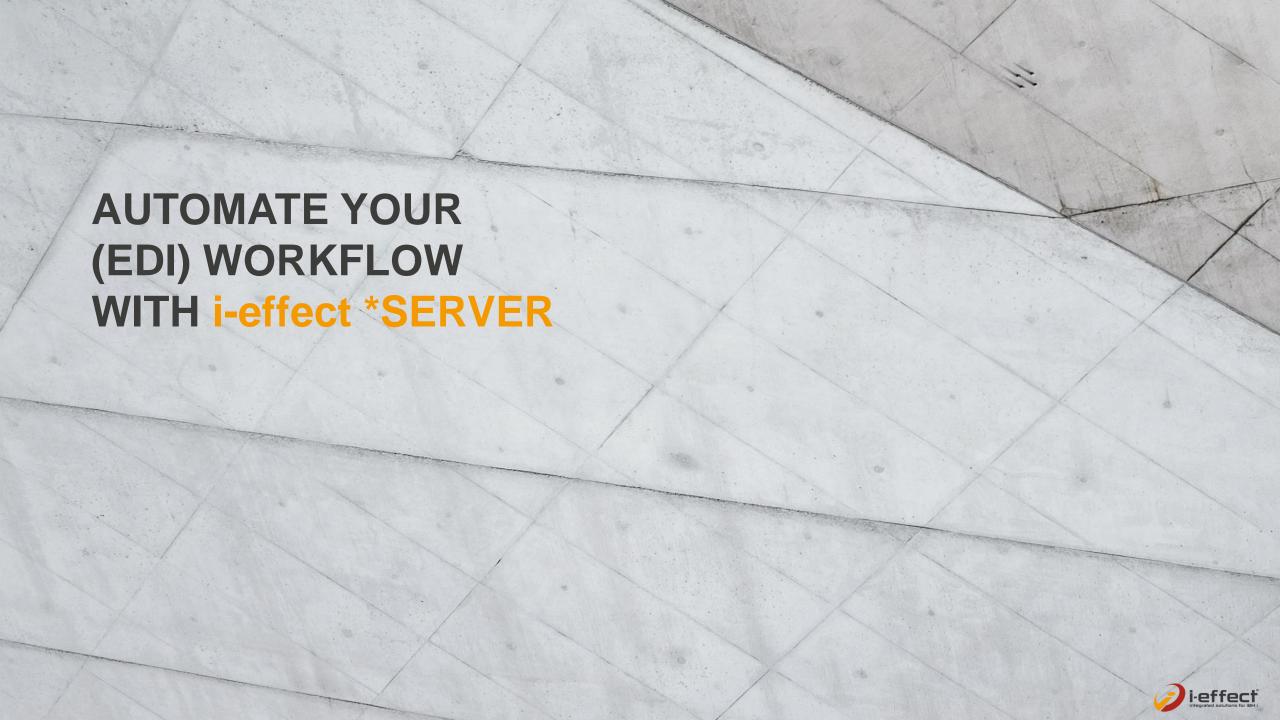

#### **AUTOMATE WITH \*SERVER**

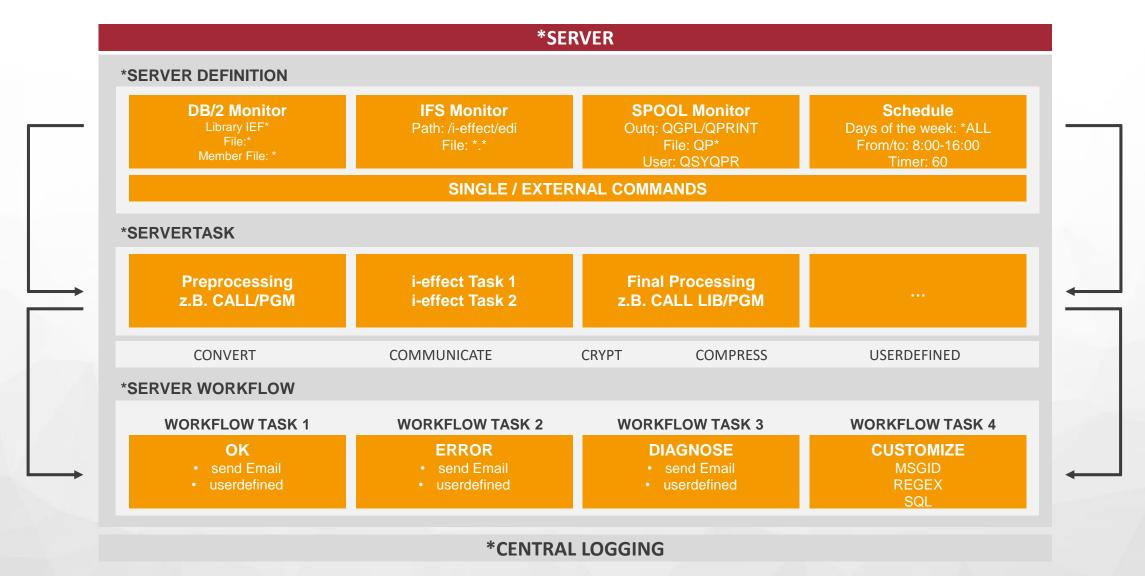

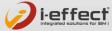

#### i-effect® CONFIGURE EDI AUTOMATION

1 Create a **scheduled task** that runs the **mapping** every 30 minutes (stores edifact file in ifs)

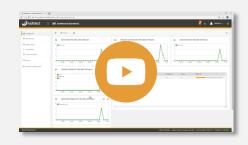

Create another task that monitors ifs for new edifact files and send them to partner

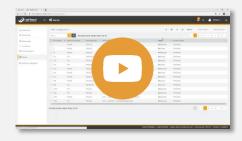

3 Configure a workflow to get notifications (mails) about failed jobs with errors

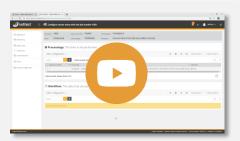

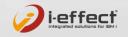

EXAMPLE: CREATE AN EDI INVOICE VIA AS2 ON YOUR ISERIES

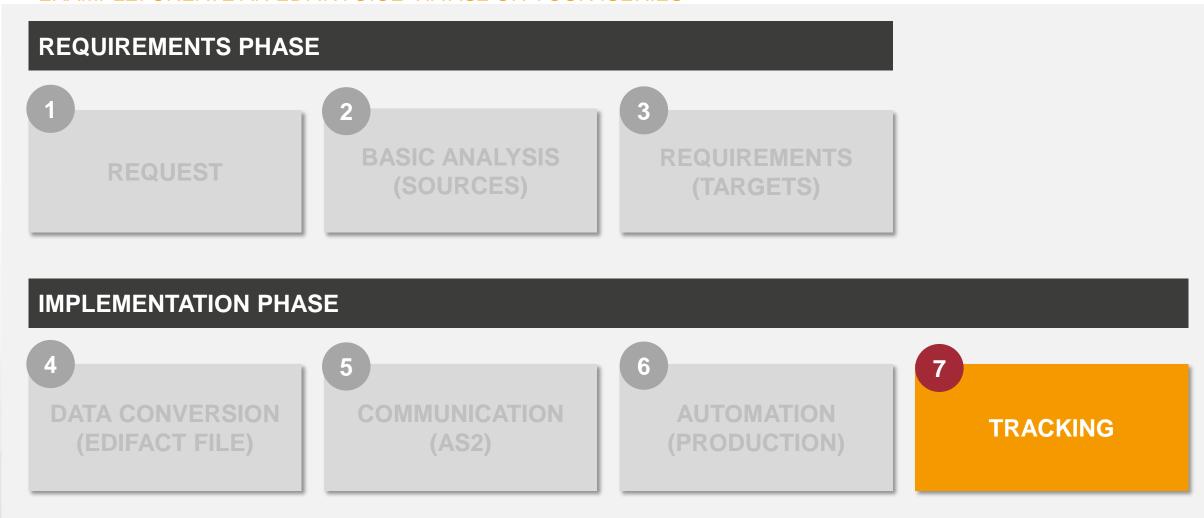

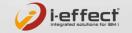

#### WEBCONTROL

#### **GRAPHICAL ADMINISTRATION INTERFACE**

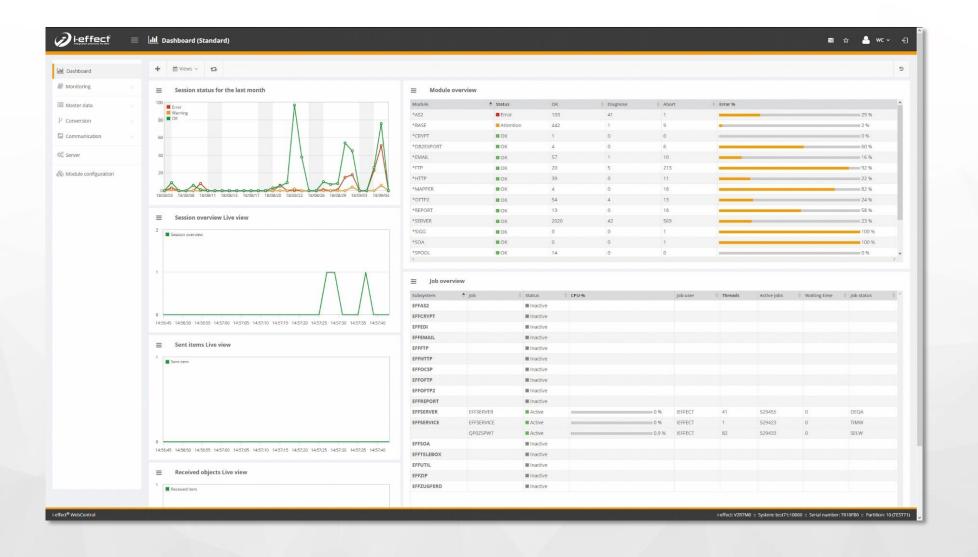

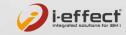

#### WEBCONTROL

#### **GRAPHICAL ADMINISTRATION INTERFACE**

- All actions in the session logbook (technical overview)
- Related sessions are linked as a process to keep tracking of workflows
- Inbox and outbox for traffic overview
- Index over important key values in messages
   (i.e. document number)

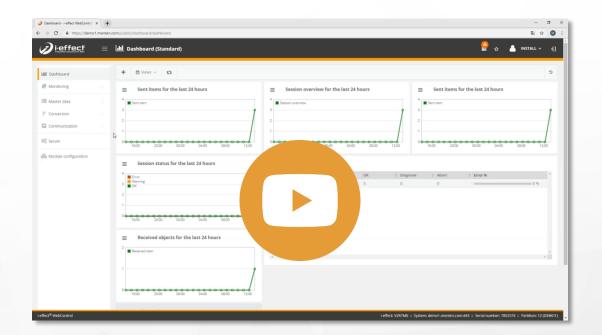

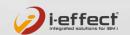

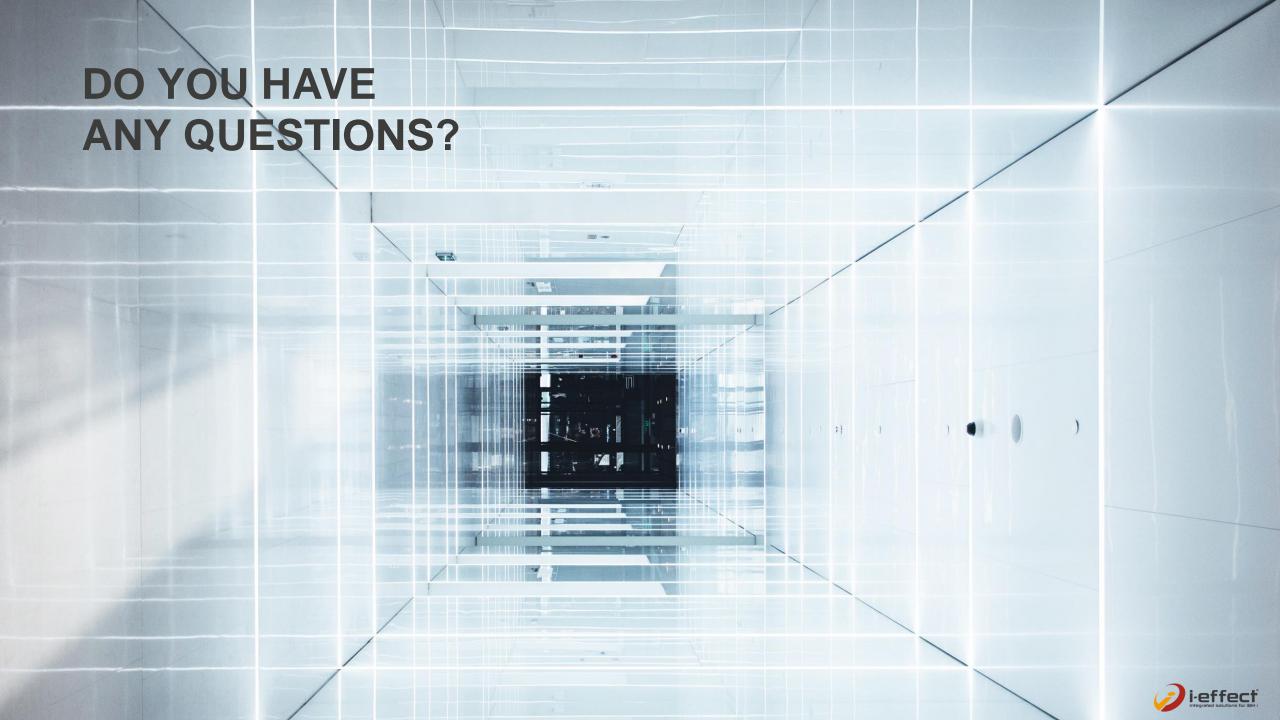

#### **MORE INFORMATION**

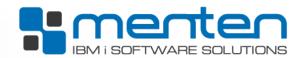

#### **COMPANY HOMEPAGE**

- Portfolio
- Press releases
- Current offers
- Newsletter subscription

www.menten.com

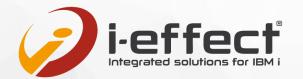

#### PRODUCT HOMEPAGE

- Overview Software Modules
- Free 30-day full version
- Prices
- Forum for users

www.i-effect.com

manual.i-effect.com

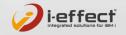

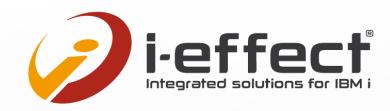

#### THANK YOU VERY MUCH FOR YOUR INTEREST!

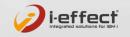